# **Mobile NPKI API**

### **Outline**

Mobile NPKI API meets the increasing demand for NPKI in the mobile devices from public agencies and financial institutes. Using certificates in the Hybrid Mobile Application environment, Mobile NPKI API for mobile devices supports mobile-based authentication services specific to eGovFramework.

In doing so, Mobile NPKI Authentication comprise **Authentication**, **Hybrid Device Authentication Management** and **Server Side Security Standard Authentication**.

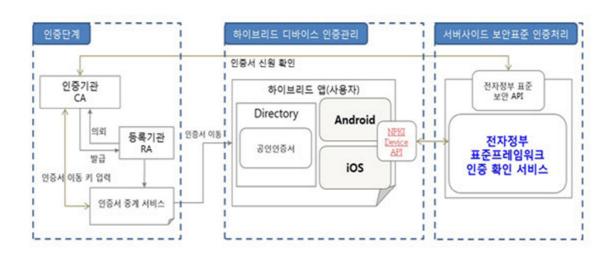

| Step Detail         |                              | Function                                                                                                    |  |  |
|---------------------|------------------------------|----------------------------------------------------------------------------------------------------|--|--|
| Authentication Step | Authenticatio<br>n Institute | Issuance / Cancellation / Discardment of User's Open Key Certificate assigned t o Users. Issuance of Mutual Certificate. Transfer of Open Keys of its own and superior institutes to Users.                  |  |  |
|                     | Registered In stitute        | Verify the relation between the holder of certificate and Open Key.<br>Requests issuance of certificate to the user upon verification of identity and affiliation when applying for issuance of certificate. |  |  |

Certificate Re lay Service Relay service for certificate to mobile devices

Certification manag ement for hybrid d Directory evices

Directory information for storage and retrieval of certificates and user-related ma nagement. certificate pairs, CRL, etc.

NPKI Device NPKI Module for transfer, management and authorization of Mobile NPKI Certi API ficate

Server-side security eGovFramew standard authorizat ork Standard eGovFramework Standard Security API for authentication ion API

Concept

Mobile Security Authorization Module is now available in the device API runtime environment for management, signature and verification of the certificates signed. First thing you need to do for mobile certificate authentication is to transfer the mobile certificate to the mobile device using the relay service. Certificates transferred will then be signed by NPKI Module, followed by transfer of the signature to eGovFramework Standard Security API.

| 기능명                   | 기능 흐름                               |  |  |  |
|-----------------------|-------------------------------------|--|--|--|
| 공인 인증서를<br>이용한 인증서 인증 | 인증서<br>모바일<br>기기 저장 관리 인증서<br>사명 검증 |  |  |  |

Refer to the following for the functions provided by NPKI Module:

Function Detail Description

| Save | Certificate | to | Mobi |
|------|-------------|----|------|
|      |             |    |      |

le Devices

Receiving certificate number from the authenti

cation server.

Transfer Certificates

Reposits and retrieves certificates.

Verification to install Olleh KT Certificate.

Request the user certificate to Olleh KT Certi Interlocking with Olleh KT Certificate.

ficate for reposition.

Manage Certificates Inqui

Inquires the certificates list.

Inquires the certificates list and descriptio

n

Delete Certificates

Deletes the certificates.

Update Passwords

Updates certificate passwords.

Verify Passwords

Verifies certificate passwords.

Sign Certificates Electronic Signature

Performs electronic signature to return the

E-signature value.

Verify Certificates Verifies certificate validity.

Verifies certificate validity (CRL verificatio

n).

Open Sources used.

| Services             | Version                               | License            |
|----------------------|---------------------------------------|--------------------|
| Android SDK          | revision 18                           | Apache License 2.0 |
| PhoneGap(cordova)    | Cordova 2.9.0                         | MIT License        |
| javaScript Framework | eGovFramework<br>User Experience (UX) | Apache License 2.0 |

Standard Security API (gpkiapi) V1.5.1 C++/JAVA

## **Description**

Source codes for NPKI Native service are available in NPKI Device API. NPKI-based development is thus feasible upon conclusion of the contract with the security module vendor.

• Establishing Android Platform

| 디렉토리   | 4   |               |     | 파일                  | 비고                          | 표준여부 |
|--------|-----|---------------|-----|---------------------|-----------------------------|------|
| assets | css | egovframework |     |                     |                             | 표준   |
| /www   |     | mbl           | cmm | *.css               | 모바일 실행환경 공통 css 파일          | 표준   |
|        |     |               | hyb | DeviceAPI.css       | DeviceAPI 가이드 별 css 파일      | 표준   |
|        | js  | egovframework |     |                     |                             | 표준   |
|        |     | mbl           | cmm | *.js                | 모바일 실행환경의 공통 js 파일          | 표준   |
|        |     |               | hyb | DeviceAPI.js        | DeviceAPI 가이드 별 js 파일       | 표준   |
|        |     |               |     | XXXXX.js            | NPKI 모듈 호출을 위한 Plugin js 파일 | 비표준  |
|        |     |               |     | index.html          | DeviceAPI 가이드 UI 화면         | 표준   |
| libs   |     |               |     | cordova.jar         | 폰갭 라이브러리 파일                 | 표준   |
|        |     |               |     | XXXX.jar            | NPKI 모듈                     | 비표준  |
|        |     |               |     | XXXXPlugin. jar     | NPKI 모듈 사용을 위한 Plugin       | 비표준  |
| res    |     |               |     |                     | 다양한 리소스를 관리하는 폴더이다.         | 표준   |
|        |     |               |     | AndroioManiFest.xml | 안드로이드 어플리케이션 환경설정 파일        | 표준   |

• Establishing iOS Platform

| 디렉토리    | 리                 |     | 파일        | 비고                            | 표준여부                        |     |
|---------|-------------------|-----|-----------|-------------------------------|-----------------------------|-----|
| www     | css egovframework |     |           |                               |                             |     |
|         |                   | mbl | cmm       | *.css                         | 모바일 실행환경 공통 css 파일          | 표준  |
|         |                   |     | hyb       | DeviceAPI.css                 | DeviceAPI 가이드 별 css 파일      | 표준  |
|         | js e              |     | framework |                               |                             |     |
|         |                   | mbl | cmm       | *.js                          | 모바일 실행환경의 공통 js 파일          | 표준  |
|         |                   |     | hyb       | DeviceAPI.js                  | DeviceAPI 가이드 별 js 파일       | 표준  |
|         |                   |     |           | XXXX.js                       | NPKI 모듈 호출을 위한 Plugin js 파일 | 비표준 |
|         |                   |     |           | index.html                    | DeviceAPI 가이드 UI 화면         | 표준  |
| plugin  | plugin            |     |           | Cordova.framework가 위치하는 폴더이다. | 표준                          |     |
|         | Plugins           |     |           | XXXX.a                        | NPKI 모듈 사용을 위한 Plugin 라이브러리 | 비표준 |
|         |                   |     |           | XXXX.h                        | NPKI 모듈 사용을 위한 헤더파일         | 비표준 |
|         | Supporting Files  |     |           | cordova.plist                 | 앱과 모바일웹이 통신하기 위한 환경설정 파일    | 표준  |
| Classes | NPKI              |     | XXXXX.a   | NPKI 모듈 라이브러리                 | 비표준                         |     |

### • Distribution

**Category Description** 

Native Library NPKI Native Module developed by the security module vendor is not available.

PhoneGap Plugi PhoneGap Class and JavaScript are intended to help the developer use Native Library.

Device API Gui Server-side program using eGovFramework Standard Security API and Device API Guide Program do not have NPKI Native Module in it. Compilation is not supported.

**Functions** 

Mobile NPKI Device API Guidance comprises Certificate Inquiry, Choosing Certificate, Certificate Signature, Authorization and Authorization Log Inquiry.

Certificate Inquiry

Choosing Certificate, Certificate Sig nature

Authorization Log Inquiry

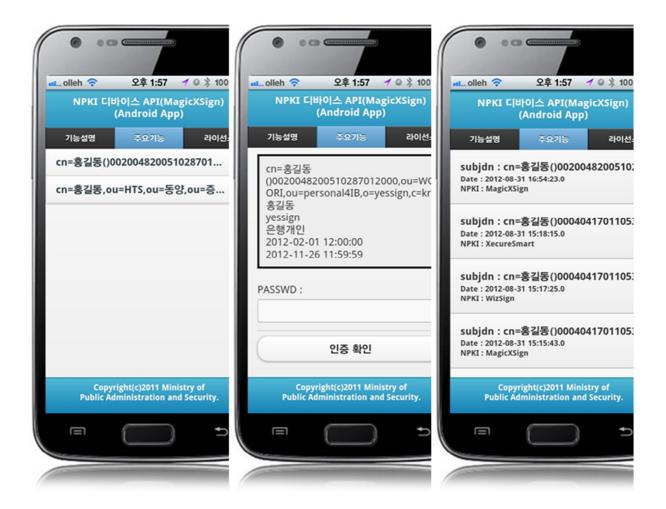

- Inquires the certificate lists reposited in the mobile devices using NPKI Device API.
- Signature and authorization using the certificate selected out of the certificates list.
- Inquires the Certificate Authorization Log out of the web server application.

#### References

How to issue Standard Security API: <a href="http://www.gpki.go.kr">http://www.gpki.go.kr</a> Certificate Transfer Service : <a href="Olleh KT Certificate">Olleh KT Certificate</a>